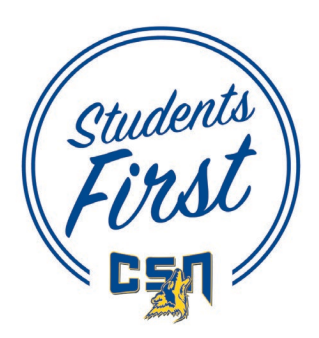

Go to<https://csn.radiusbycampusmgmt.com/ssc/aform/zEx78GKx67020x670Rd771.ssc> to complete the High School and Early College Programs Admissions Application.

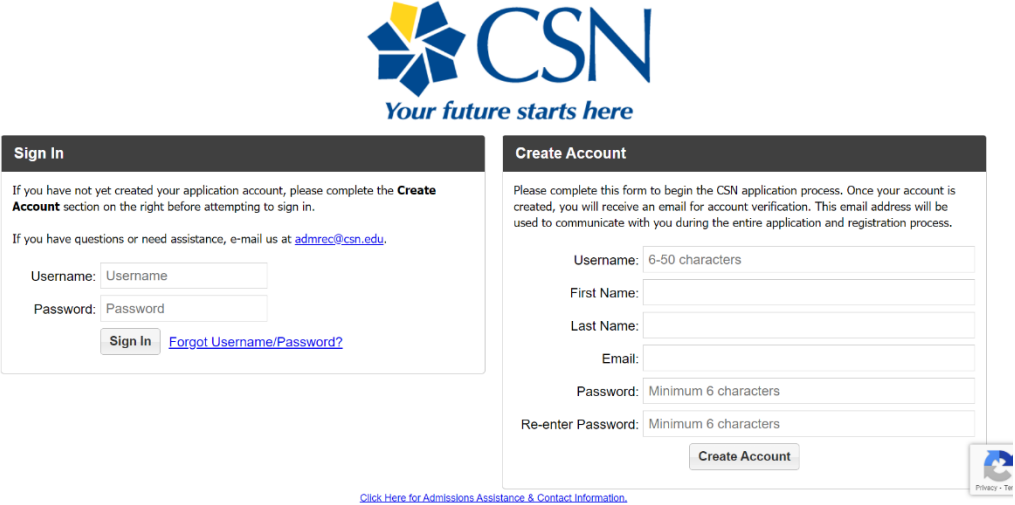

1. **CREATE AN ACCOUNT.** Please complete this form to begin the CSN application process. Once your account is created, you will receive an email for account verification. **The link in the verification email is only active for 24 hours.** This email address will be used to communicate with you during the application and registration process.

## **Write down your username and password so that you don't forget it.**

**Username:\_\_\_\_\_\_\_\_\_\_\_\_\_\_\_\_\_\_\_\_\_\_\_\_\_\_\_\_\_\_\_\_Password:\_\_\_\_\_\_\_\_\_\_\_\_\_\_\_\_\_\_\_\_\_\_\_\_\_\_\_\_\_\_\_\_\_\_\_**

2. **SIGN IN.** Once you have verified your account you can sign in and get started. The application has six tabs: Welcome, About Me, My Education, My Academic Interest, E-Signature, and Consent Form.

## **BEFORE YOU START YOUR APPLICATION**

Review the various program descriptions on the Welcome tab to ensure you make the appropriate selection when completing your application.

Certain programs are only offered through participating high schools and have a qualification process for admission. Please be sure you are enrolled in that program at your high school **before** completing your application.

Other programs described are open to **all high school students** and have their own qualification processes.

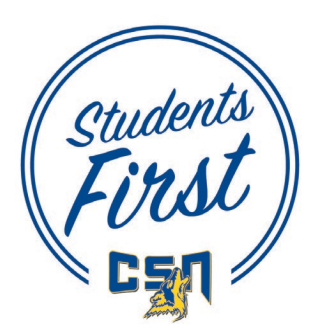

3. **ABOUT ME** Choose the high school program you are enrolling in. Please read the descriptions to ensure that you are applying for the correct program.

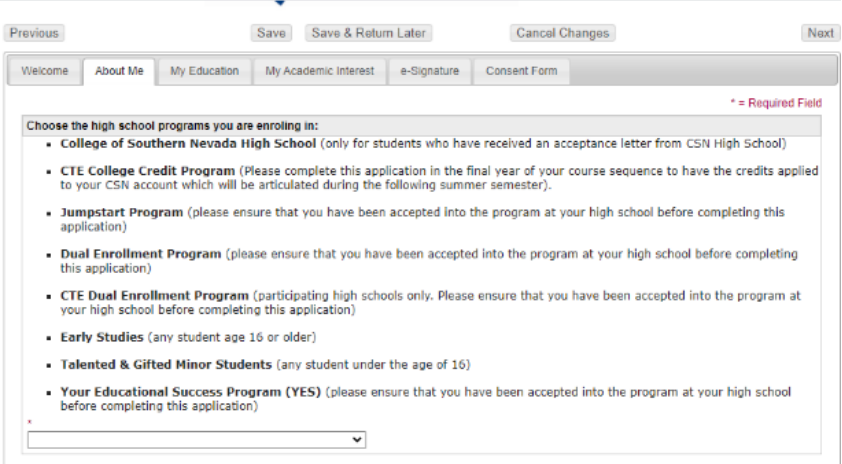

3b. **Anticipated Term & Year of Enrollment** Select the term that you are enrolling in.

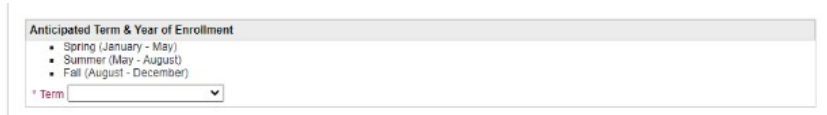

3c. **NSHE ID.** If you have taken dual credit courses with CSN, NSC, or UNLV please provide the ID assigned to you.

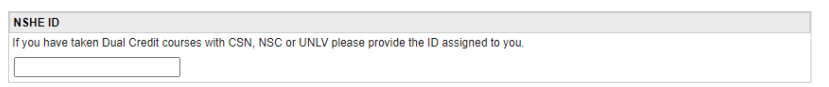

3d. **My Personal Information.** You must enter your full legal name, date of birth, and gender. Providing a social security number is OPTIONAL. A social security number is required for federal financial assistance, some scholarship and by the IRS for the 1098 tax credit.

3e. **My Contact Information**. Enter home address, phone number, and **personal email**. If you have a different mailing address from physical address (where you live) check the box and enter the mailing address. **Use a personal email address that you can access after you graduate high school**.

3g. **My Parent or Guardian Education**. Optional section. Please choose the highest level of education completed by a parent or guardian.

3h. **My Race and Ethnicity**. Optional section.

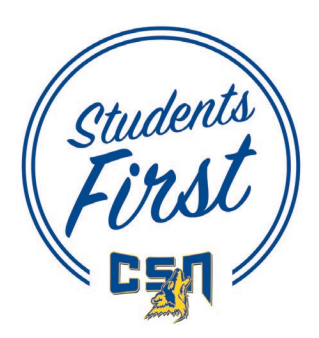

 $\overline{1}$ 

High School and Early College Programs Admissions Application Instructions

## 3. **ABOUT ME (continued)**

3j. **My Citizenship and Residency**. Providing your citizenship status is optional; however, your residency classification could be impacted. Answer if you currently live in Nevada and the date you began living in the State. If you were born in Nevada enter your birthdate.

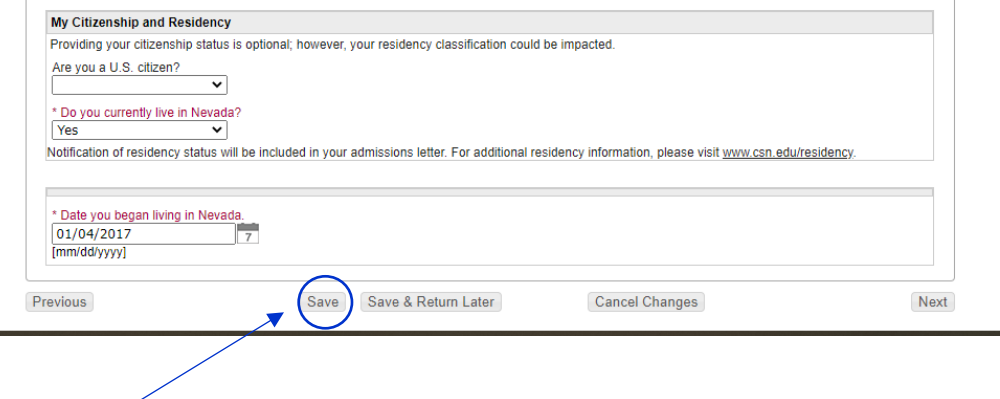

**Click "Save" before moving on to next page.** 

## **4. MY EDUCATION**

4a. **My High School Education.** Select your grade level.

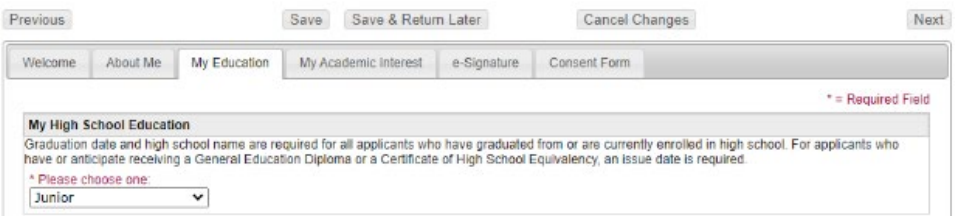

4b. **My High School Information.** Enter full high school name.

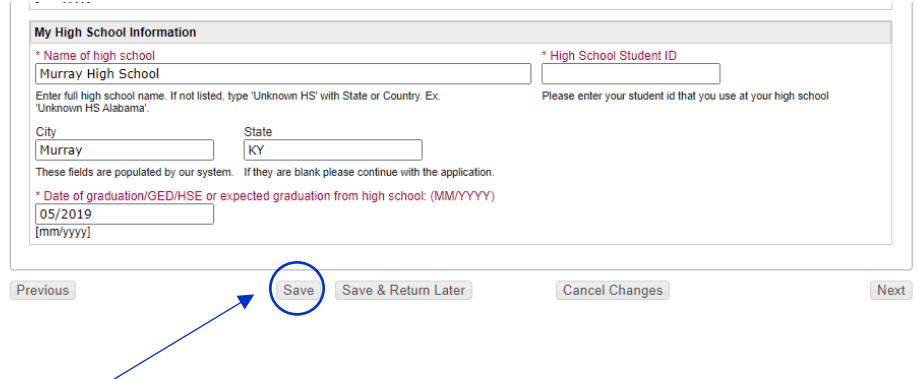

**Click "Save" before moving on to next page.**

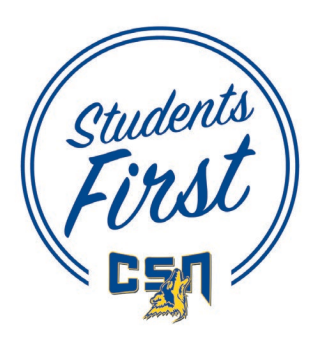

**5. MY ACADEMIC INTEREST** CSN has 11 areas of study. Select the academic area you are interested in studying. Descriptions are provided. Also, indicate if you plan to attend CSN after high school graduation.

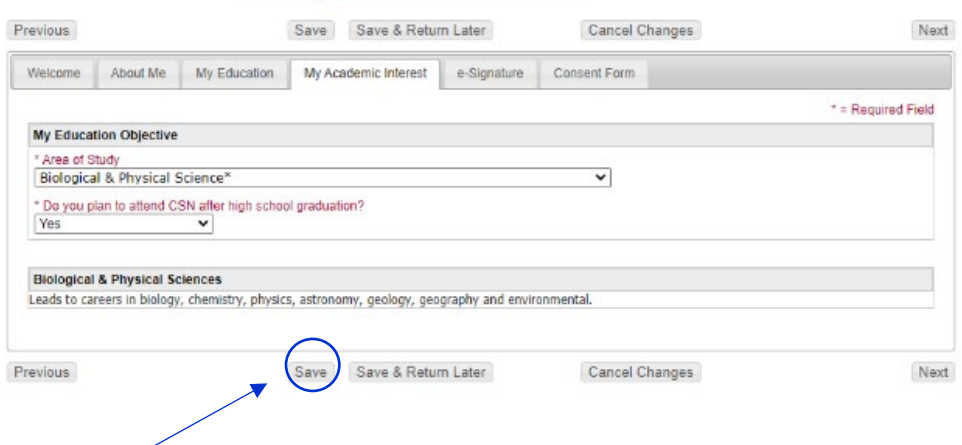

**Click "Save" before moving on to next page.**

#### **6. E-SIGNATURE**

6a. **Declarations.** Students must agree to the declarations.

#### 6b. **Disclaimers**

6c. **Student Signature.** If student is 18 years of age or older electronic parent or guardian signature will not be required.

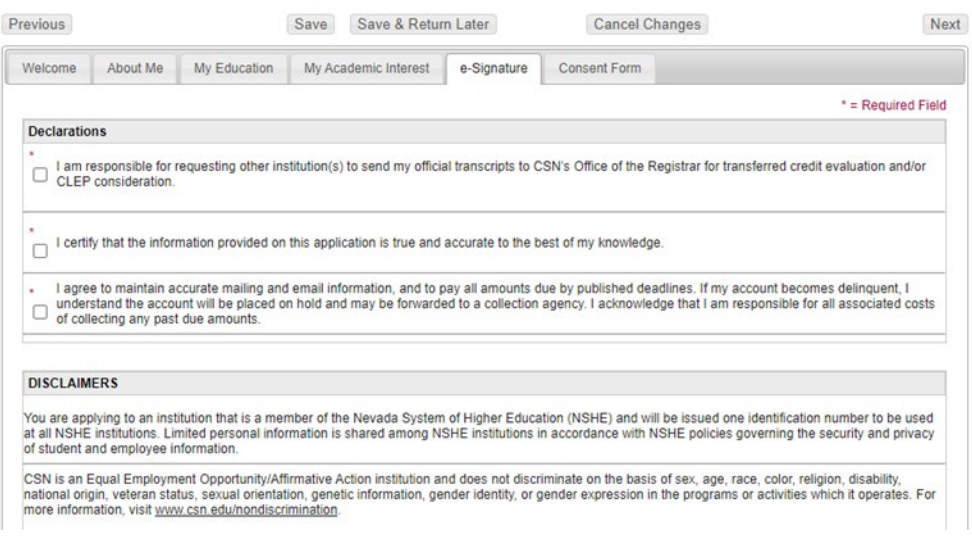

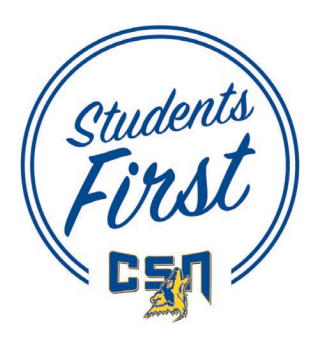

# **6. E-SIGNATURE (continued)**

6d. **Parent or Guardian Signature.** If student is under 18 years of age or under a parent or guardian must complete an electronic signature.

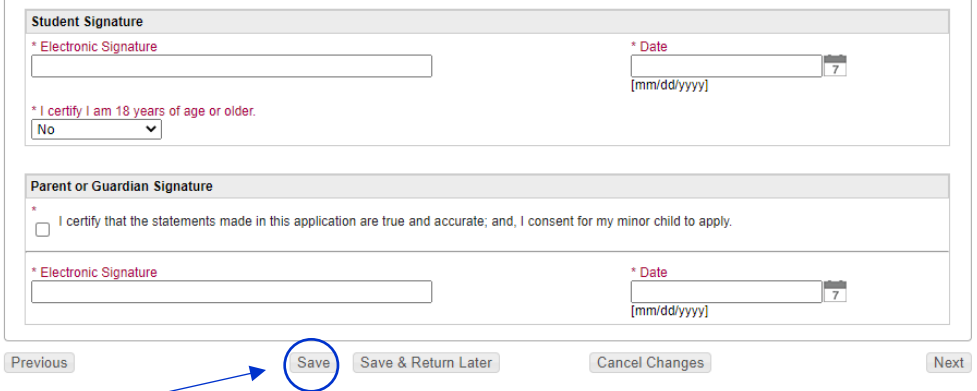

**Click "Save" before moving on to next page.**

**7. Consent Form.** Please check ALL boxes. You and your parent or guardian must sign electronically to indicate that you understand.

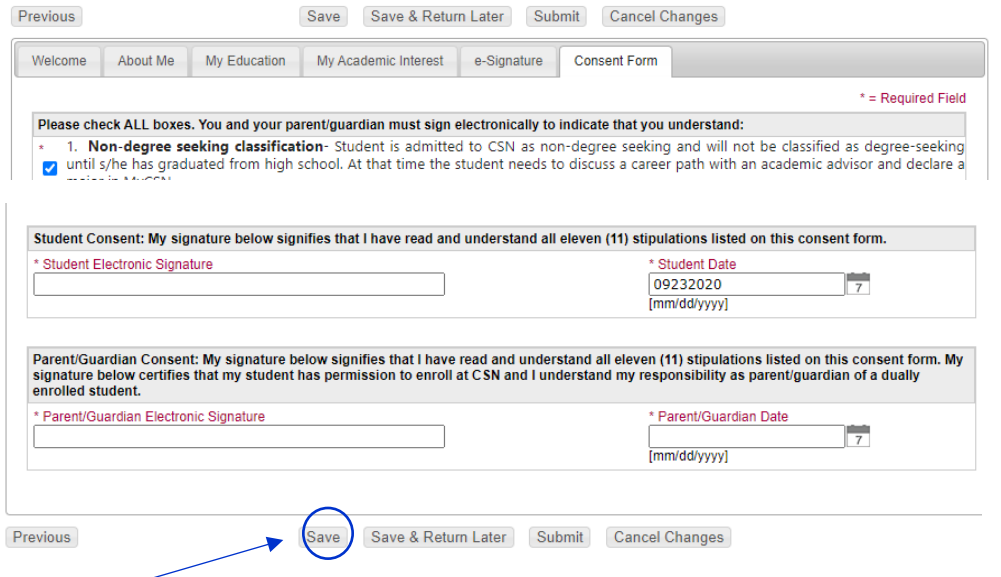

**Click "Save". If you will need to come back later to complete your application, click on "Save & Return Later". If you have completed your application click on "Submit".** 

**O**nce you have submitted your application you will receive an email with your NSHE number within 3-5 days. **NSHE Student ID:\_\_\_\_\_\_\_\_\_\_\_\_\_\_\_\_\_\_\_\_\_\_\_\_\_\_\_\_\_\_\_\_\_**